Ver. 3 (2020.12)<br>CS&S<br>ノフトバージョン4.03 CS&S

確認: ソフトバージョン4.03

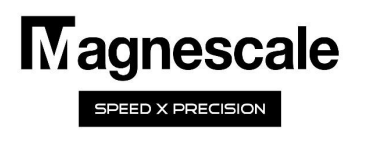

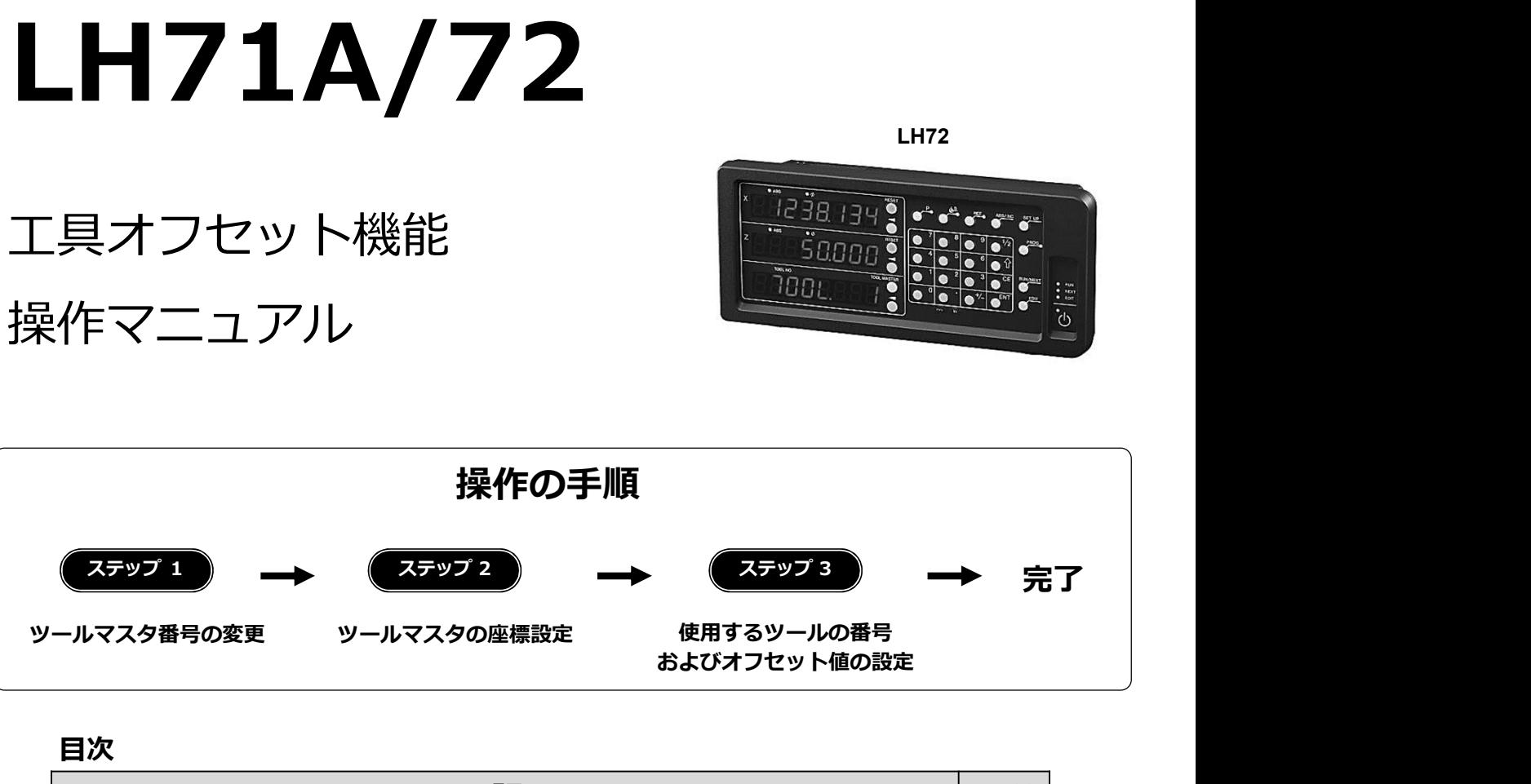

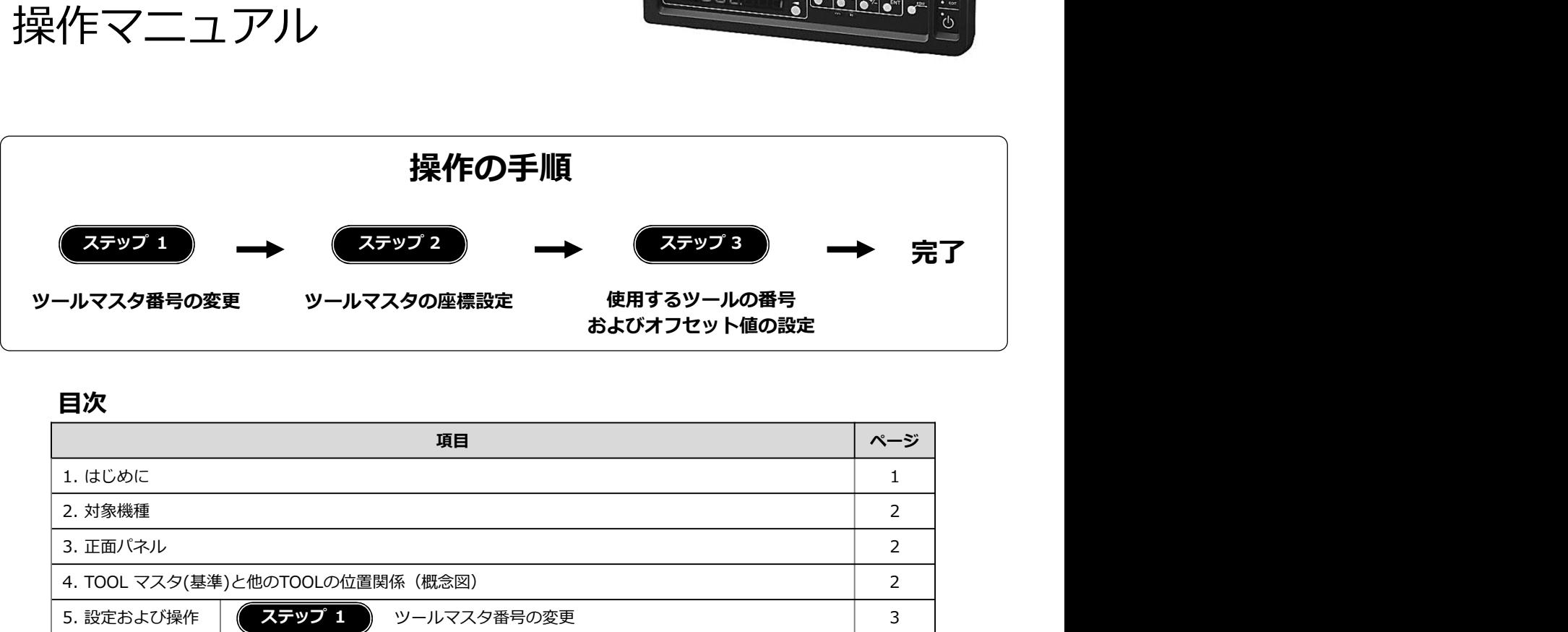

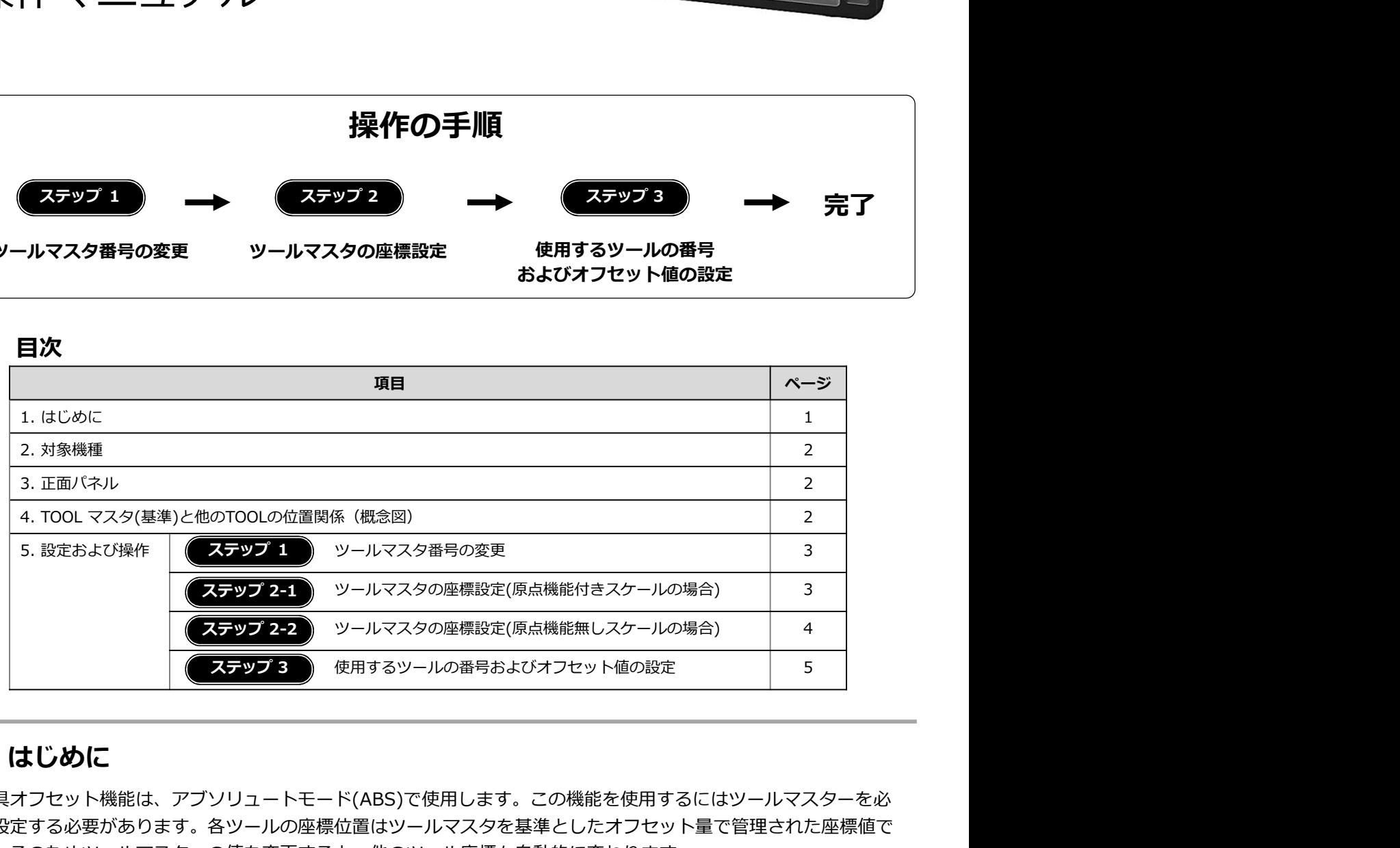

### 1. はじめに

工具オフセット機能は、アブソリュートモード(ABS)で使用します。この機能を使用するにはツールマスターを必 ず設定する必要があります。各ツールの座標位置はツールマスタを基準としたオフセット量で管理された座標値で す。そのためツールマスターの値を変更すると、他のツール座標も自動的に変わります。

工場出荷時の設定ではツールマスタは1番に設定されていますが、この操作マニュアルでは、ツールマスタを通常 は使用しないツール番号に設定します。そして実際の操作ではツールマスタは使わずに、通常使用するツールのみ を設定操作する方法を説明します。

注意:X軸の表示設定は直径表示(Φランプ点灯)にしてください。

# 2. 対象機種

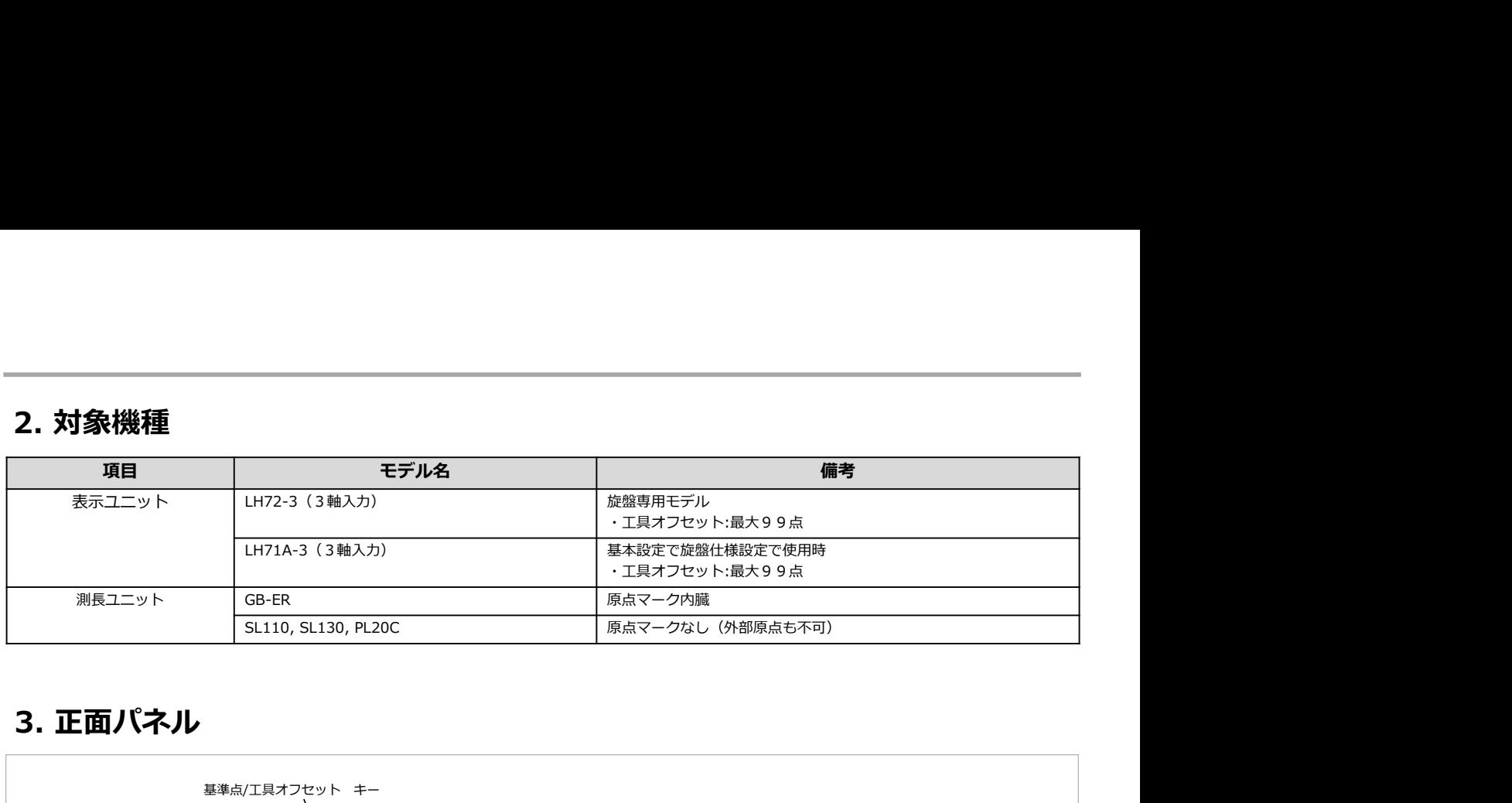

# 3. 正面パネル

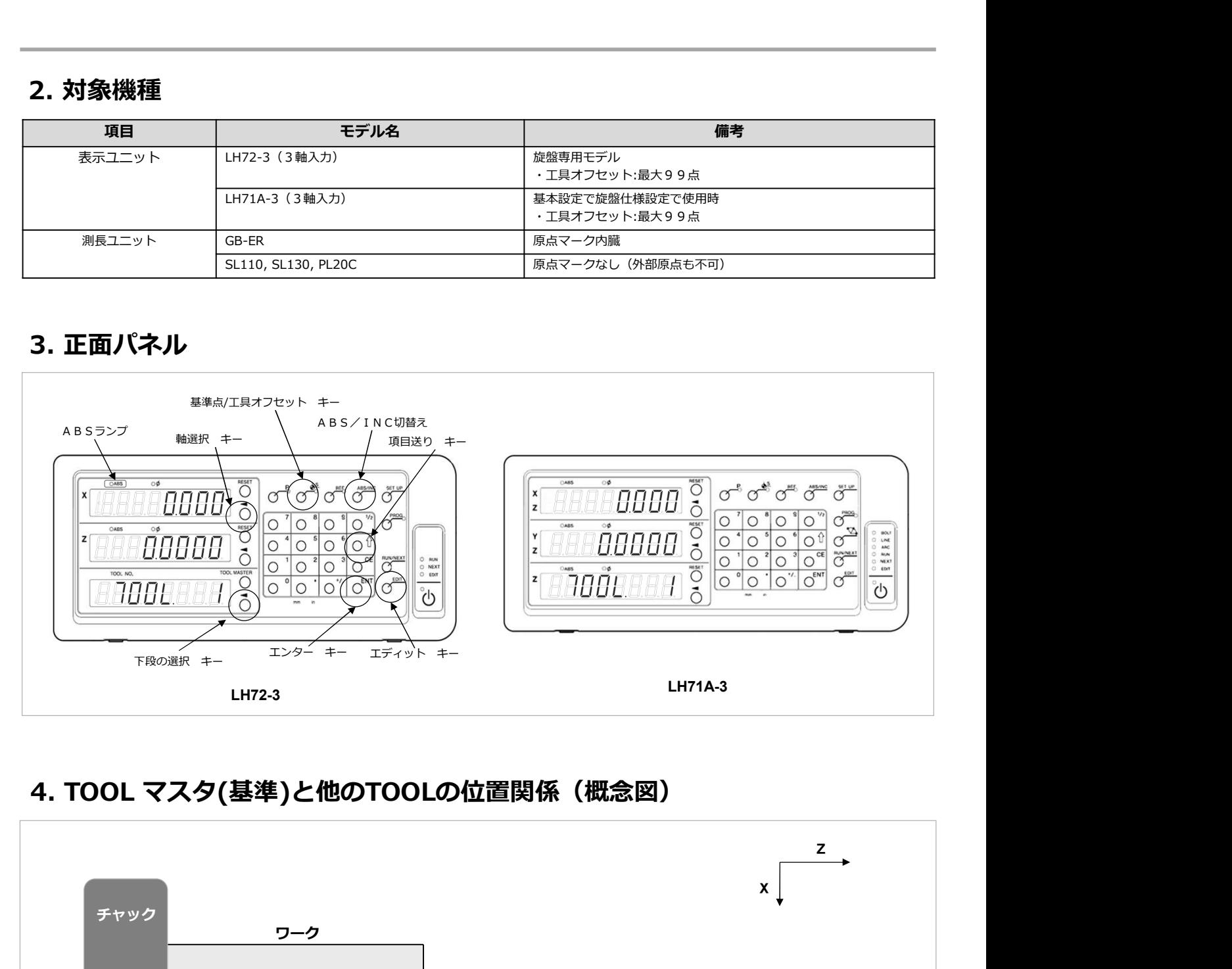

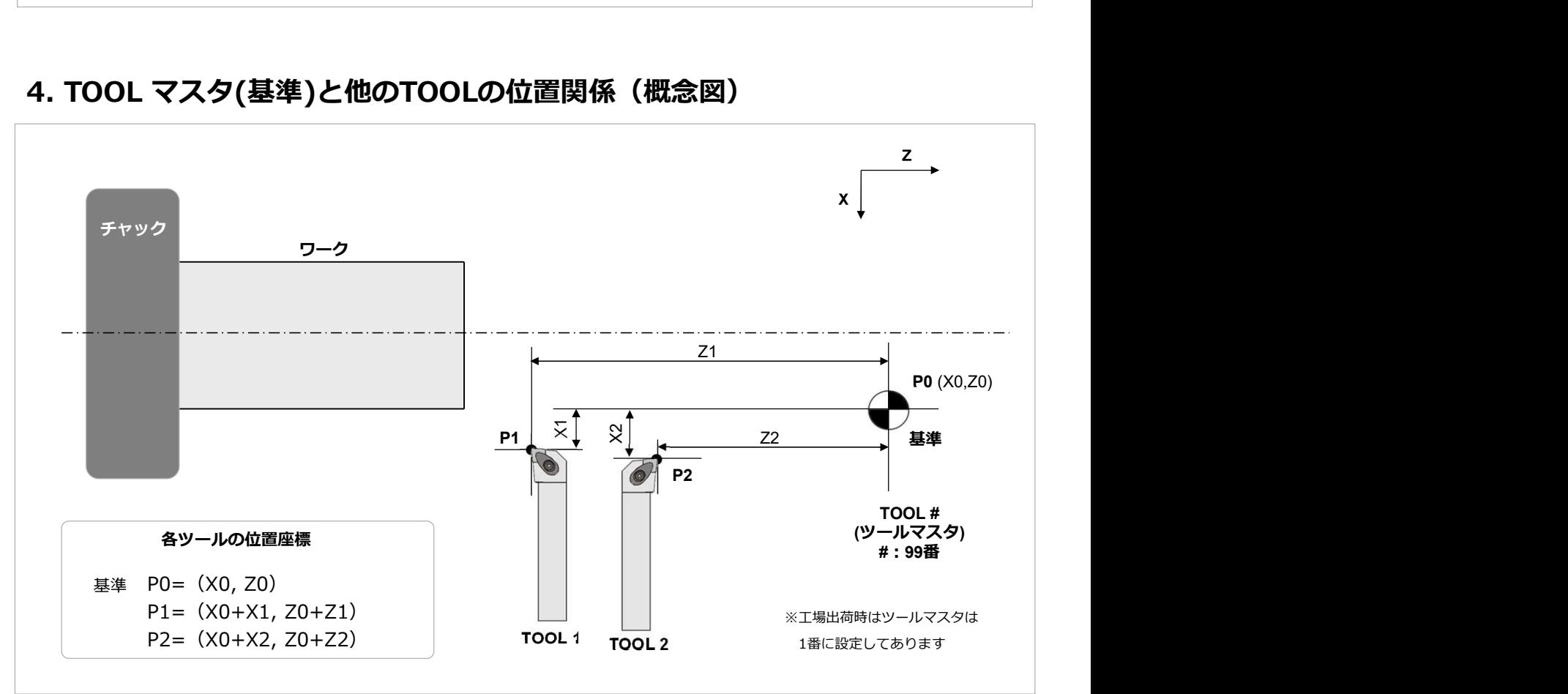

# 5. 設定および操作

工場出荷時はツールマスタは1番に設定されいますが、これを通常は使用しない番号に変更します。 一般的な旋盤は、一度に使用するツールも8本程度なので、ツールマスタを99番に変更します。

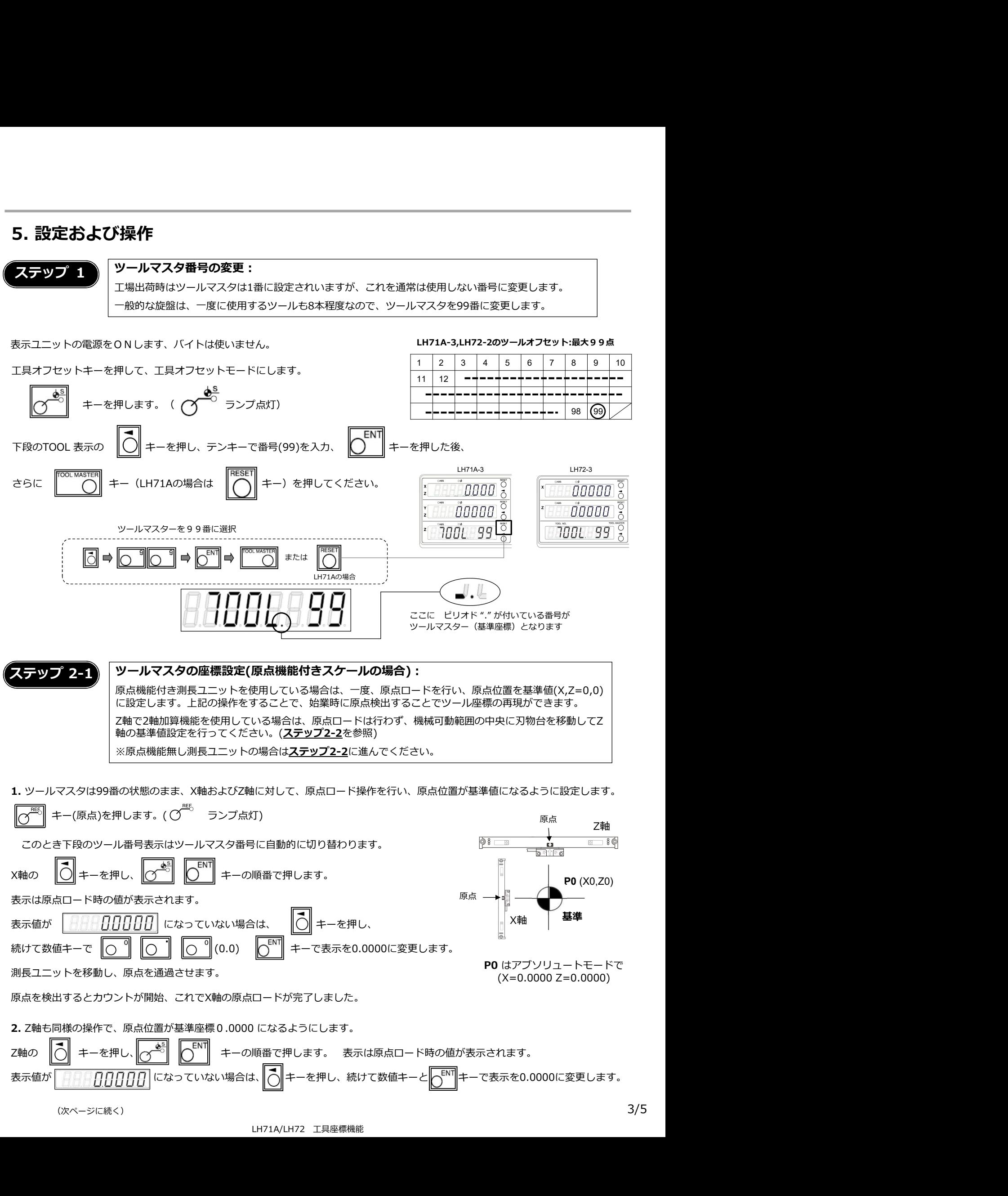

測⾧ユニットを移動し、原点を通過させます。

これで、ツールマスタ99番号のX軸、Z軸の基準値の設定が完了します。

- 基準位置にずれが生じます。
- 注意:原点付き測⾧ユニットを使用し、区間補正機能を有効の場合は、電源ON時に自動的に原点取得モードに入ります。

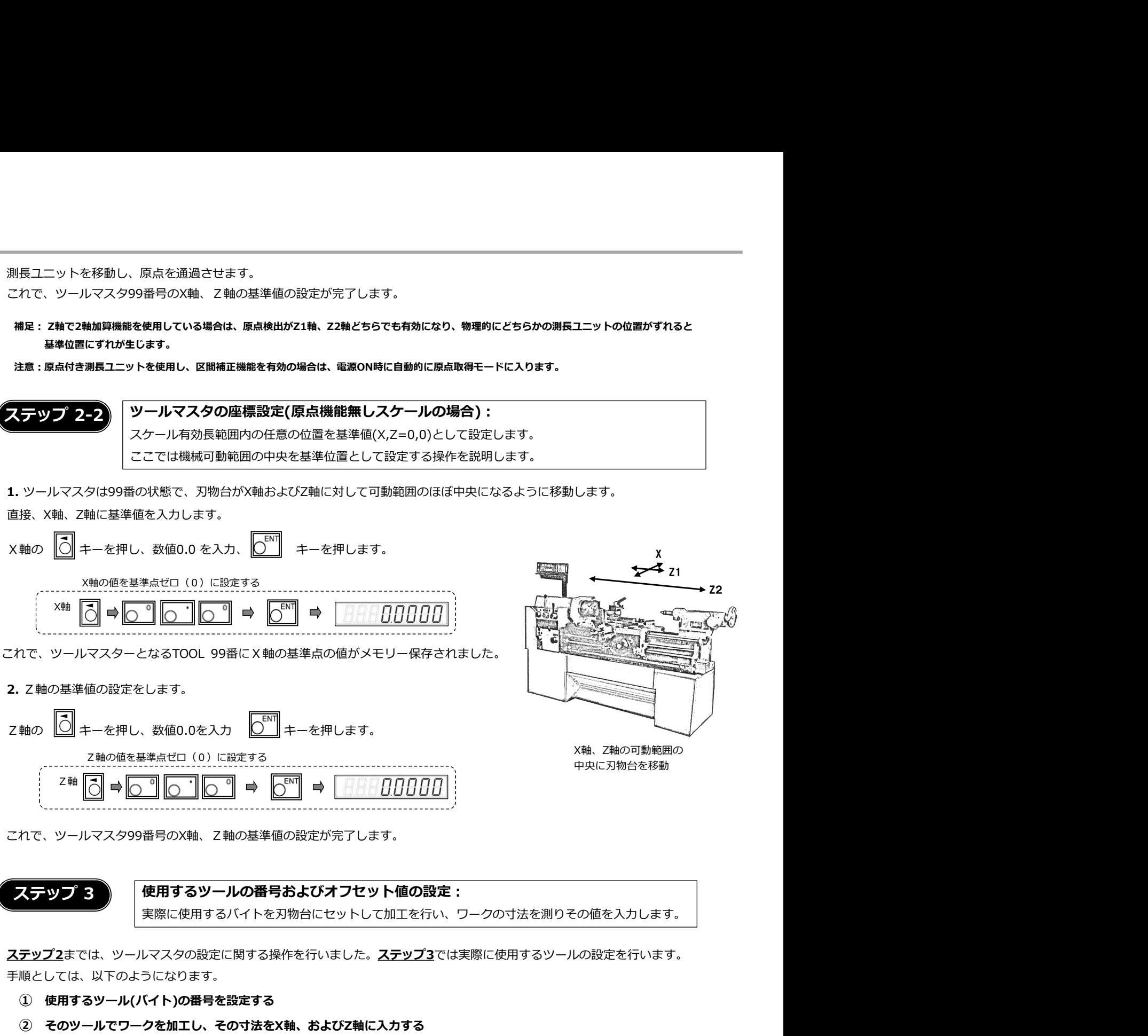

# 実際に使用するバイトを刃物台にセットして加工を行い、ワークの寸法を測りその値を入力します。

ステップ2までは、ツールマスタの設定に関する操作を行いました。ステップ3では実際に使用するツールの設定を行います。 手順としては、以下のようになります。

① 使用するツール(バイト)の番号を設定する

(次ページに続く)

② そのツールでワークを加工し、その寸法をX軸、およびZ軸に入力する

別のツールを設定するときは、同様にツール番号を設定し(ツール番号の切り替え)、加工を実行、ワークを測定しその値を設定します。

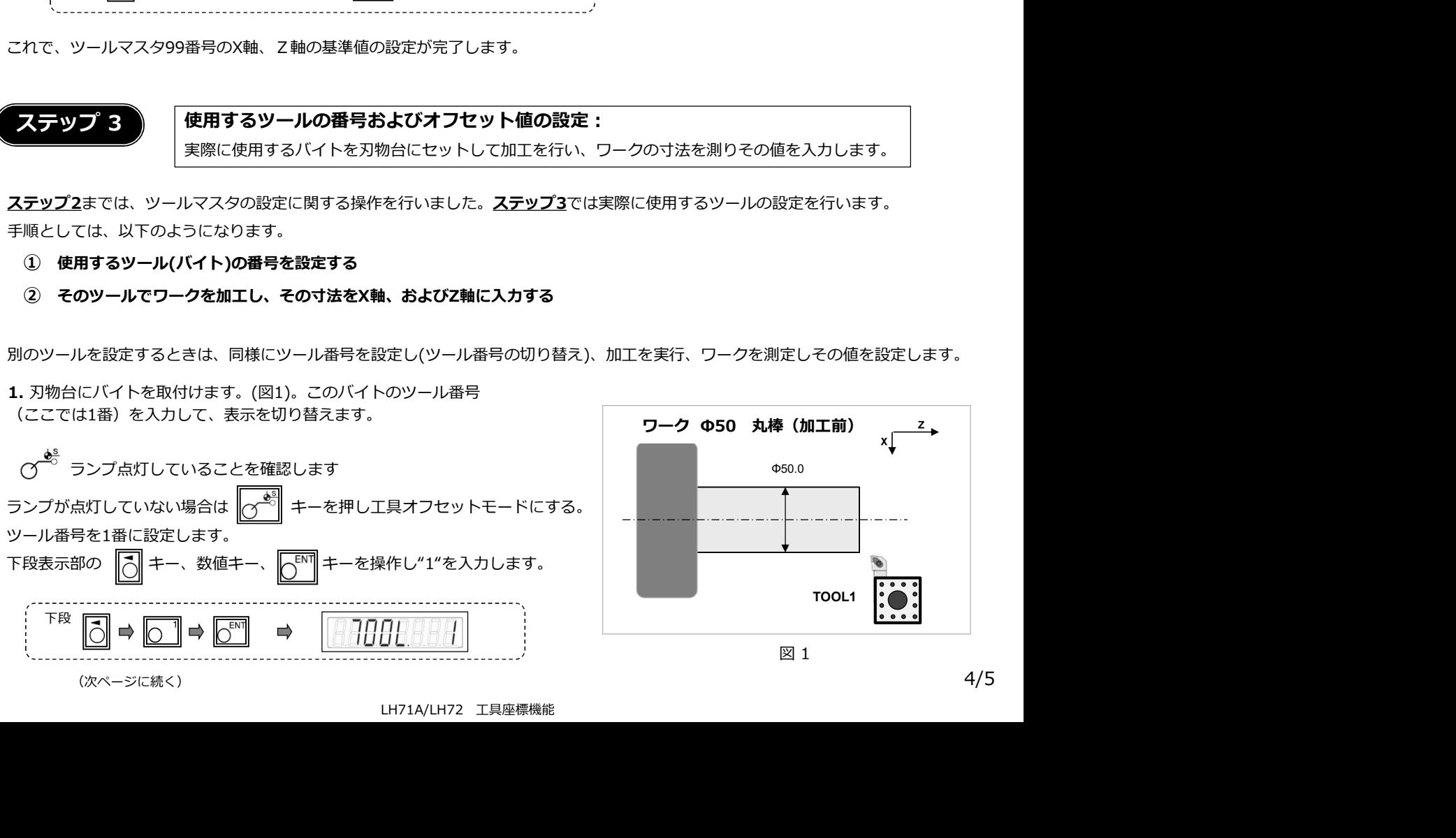

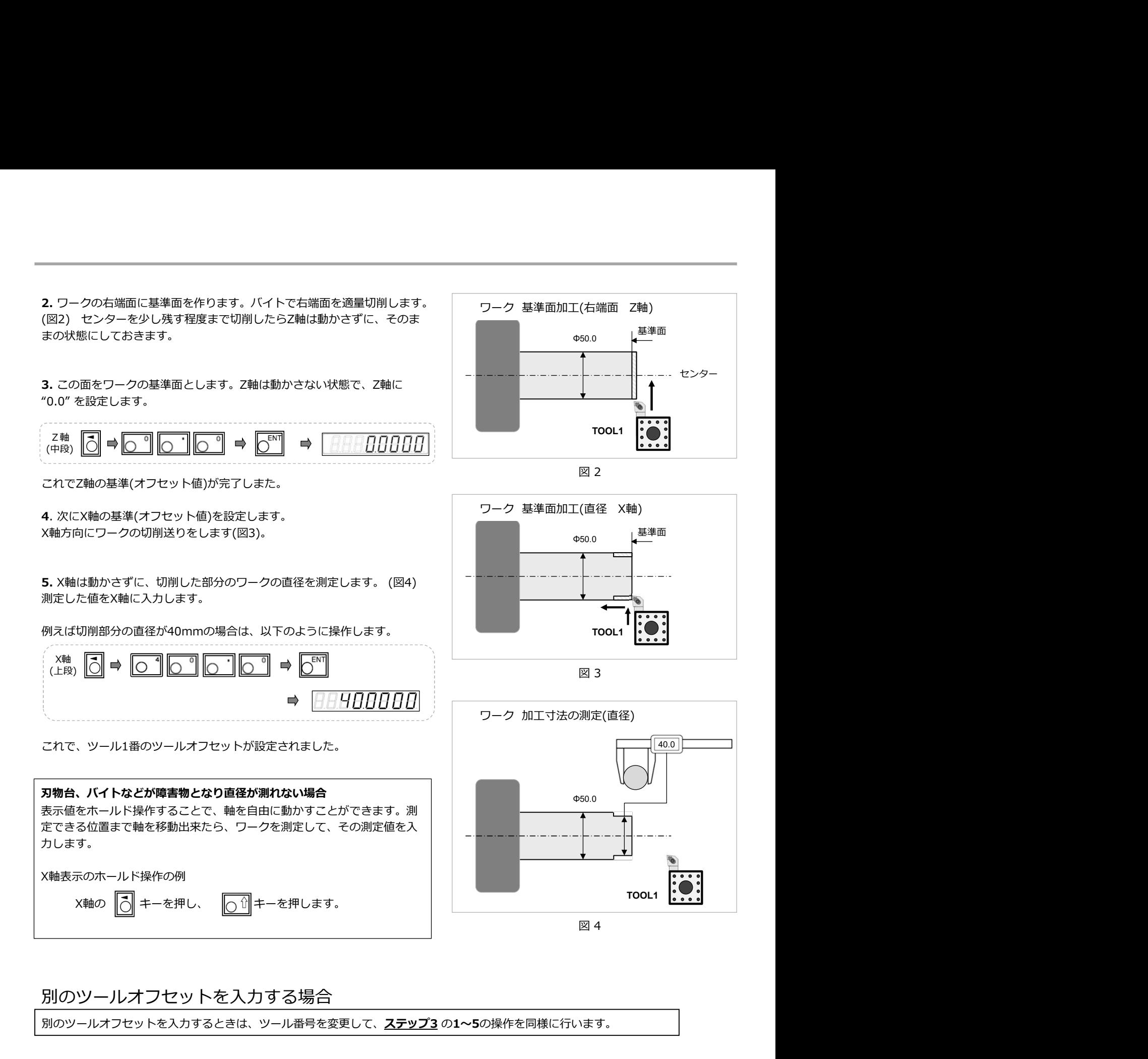

#### 別のツールオフセットを入力する場合

別のツールオフセットを入力するときは、ツール番号を変更して、ステップ3の1~5の操作を同様に行います。

### バイトの先端が摩耗し、オフセット値がずれてきた、切れ味が悪くなってきた場合

バイト先端が摩耗し加工寸法がずれてきた、切れ味が悪くなってきた場合は、バイトの刃先交換または刃先研磨を行ってか ら、ステップ3 の1~5の操作を行い値を再設定します。